# Lab 5

## **Code generation with smart IRs**

## Objective

- Construct the CFG.
- Compute live ranges, construct the interference graph.
- Allocate registers and produce final code.

During the previous lab, you wrote a dummy code generator for the Mu language. In this lab the objective is to generate a more efficient TARGET18 code.

This lab lasts 2 sessions. Your work is due on Tomuss before Nov 20th, 23h59.

**Installations** We're going to use graphviz for visualization. If it is not already installed (e.g. on your personal machine), install it, for instance with:

```
apt-get install graphviz graphviz-dev
```

You may have to install the following PYTHON packages:

```
pip3 install --user networkx
pip3 install --user graphviz
pip3 install --user pygraphviz \
    --install-option="--include-path=/usr/include/graphviz" \
    --install-option="--library-path=/usr/lib/graphviz/"
```

If the last command errors out complaining about a missing Python.h, run:

```
apt-get install python3-dev
```

and then relaunch the command pip3 install ....

## 5.1 CFG construction

In class we have presented CFGs with maximal basic blocks. In this lab we will implement CFGs with minimal basic blocks that is CFG with one node per line of code/instruction (even comments).

## EXERCISE #1 ► CFG By hand

What are the expected result of the CFG construction from the 3-address code of Lab5 for each of these programs ?

| var n,u,v:int; | <pre>var x,y:int;</pre>          | var x:int;                              |
|----------------|----------------------------------|-----------------------------------------|
| n=6;           | <pre>var x,y:int;<br/>x=2;</pre> | x=0;                                    |
| u=12;          | if (x < 4)<br>x=4;               | <pre>while (x &lt; 4){     x=x+1;</pre> |
| v=n+u;         | x=4;                             | x=x+1;                                  |
| log(v);        | else                             | }                                       |
|                | x=5;                             |                                         |
|                | log(x)                           |                                         |

## EXERCISE #2 ► CFG Construction

We adapted APICode18 to be able to deal with CFGs. Now Instructions have a list of predecessors (self.\_in) and successors (self.\_out) and a TARGET18Prog contains the initial control point (self.\_start) from which we can traverse the graph. This new feature allows us to easily construct the CFG of a program.

Constructing the graph consists in minor modifications of the code generation you made in previous lab. To avoid having to add edges manually in all cases of the visitor, the APICode18.py file manages this automatically: when adding an instruction, it creates an edge between the last instruction (self.\_end) and the instruction to be added. Read the code dealing with this, provided in add\_instruction.

The only case not dealt with in the code is the case of jump statements. Jump statements should be chained to the target of the jump. Fix addInstructionJUMP and addInstructionCondJUMP to properly chain the instruction using add\_edge (for unconditional jumps, you will need to disable the automatic chaining).

In order to print the CFG, Main.py already contains a call to the (printDot) function that generates a dot file from the CFG. This dot file and its corresponding pdf file will be generated next to the mu input file.

To print the dot file you have to modify a boolean variable in Main.py file. The file is printed as <name>.dot.pdf in the same directory as the source file.

Here you have to:

- 1. Test for lists of assignments (for instance testdataflow/df01.mu). You should see a chain of blocks.
- 2. Same for boolean expressions, and tests.
- 3. Same for while loops and if statements. You will see a linear chain of nodes until you have properly coded addInstructionJUMP and addInstructionCondJUMP.

## 5.2 Liveness analysis and Interference graph

For the liveness analysis, we recall the notations. A variable at the left-hand side of an assignement is *killed* by the block. A variable whose value is used in this block (before any assignment) is *generated*.

$$LV_{exit}(\ell) = \begin{cases} \emptyset & \text{if } \ell = \text{final} \\ \bigcup \{LV_{entry}(\ell') | (\ell, \ell') \in flow(G) \} \end{cases}$$

 $LV_{entry}(\ell) = (LV_{exit}(\ell) \setminus kill_{LV}(\ell)) \cup gen_{LV}(\ell)$ 

The sets are initialised to  $\emptyset$  and computed iteratively, until reaching a fixpoint. From now on, you have to modify APICode18.py

#### EXERCISE #3 ► Liveness Analysis, Initialisation

Initialise the Gen(B) and Kill(B) for each kind of instruction (add, let, ...). This corresponds to the numerous TODOS ADD GEN KILL INIT IF REQUIRED.

We give you an example for the print instruction. Be careful to properly handle the following cases:

#### ADD temp1 temp1 12

#### and

#### LETI temp1 42

As an example, here is the expected initialisation for testsdataflow/df04.mu:

| <pre>instr 0: comment gen: {}</pre>   | kill: {}                                           |
|---------------------------------------|----------------------------------------------------|
| 0 11                                  |                                                    |
| kill: {}                              | instr 6: leti temp_3 4                             |
|                                       | gen: {}                                            |
| instr 1: leti temp_2 2                | kill: {temp_3}                                     |
| gen: {}                               |                                                    |
| kill: {temp_2}                        | instr 8: leti temp_4 0                             |
|                                       | gen: {}                                            |
| <pre>instr 2: let temp_1 temp_2</pre> | kill: {temp_4}                                     |
| <pre>gen: {temp_2}</pre>              |                                                    |
| kill: {temp_1}                        | <pre>instr 9: cond_jump lbl_end_relational_2</pre> |
|                                       | temp_1 sge temp_3                                  |
| instr 3: comment                      | <pre>gen: {temp_1,temp_3}</pre>                    |
| gen: {}                               | kill: {}                                           |
| 5                                     |                                                    |

```
gen: {}
instr 10: leti temp_4 1
                                             kill: {}
gen: {}
kill: {temp_4}
                                             instr 5: lbl_end_cond_1
                                             gen: {}
instr 7: lbl_end_relational_2
                                             kill: {}
gen: {}
kill: {}
                                             instr 15: leti temp_6 5
                                             gen: {}
instr 11: cond_jump lbl_end_cond_1
                                             kill: {temp_6}
                    temp_4 eq 0
gen: {temp_4}
                                             instr 16: let temp_1 temp_6
kill: {}
                                             gen: {temp_6}
                                             kill: {temp_1}
instr 12: leti temp_5 4
gen: {}
                                             instr 17: sub3 r0 r0 0
kill: {temp_5}
                                             gen: {}
                                             kill: {r0}
instr 13: let temp_1 temp_5
gen: {temp_5}
                                             instr 4: lbl_end_if_0
kill: {temp_1}
                                             gen: {}
instr 14: jump lbl_end_if_0
                                             kill: {}
```

#### The exercise that follows is the most important of the Lab

#### **EXERCISE #4** ► Liveness Analysis, fixpoint

Implement the fixpoint iteration as a method (doDataflow) in APICode18.py "while it is not finished, store the old values, do an iteration, decide if its finished". The doDataflow program method should make calls to do\_dataflow\_onestep instruction methods (which is given). To perform set comparison you can have a look there:

#### https://docs.python.org/3/library/stdtypes.html?highlight=set#set

Note that assignments on Python sets (set1 = set2) only do a reference assignments (modifications to set2 will also impact set1). To copy a set, use set1 = set2.copy().

Carefully check that your results are correct at least with the examples of the testsdataflow/ directory. As an example, here is the expected output for testsdataflow/df04.mu:<sup>1</sup>

```
In: {0: {}, 1: {}, 2: {temp_2}, 3: {temp_1}, 4: {}, 5: {},
6: {temp_1}, 7: {temp_4}, 8: {temp_3,temp_1},
9: {temp_3,temp_1,temp_4}, 10: {}, 11: {temp_4},
12: {}, 13: {temp_5}, 14: {}, 15: {}, 16: {temp_6}, 17: {}}
Out: {0: {}, 1: {temp_2}, 2: {temp_1}, 3: {temp_1}, 4: {}, 5: {},
6: {temp_3,temp_1}, 7: {temp_4}, 8: {temp_3,temp_1,temp_4},
9: {temp_4}, 10: {temp_4}, 11: {},
12: {temp_5}, 13: {}, 14: {}, 15: {temp_6}, 16: {}, 17: {}}
```

#### EXERCISE #5 ► Interference graph

We recall that two temporaries *x*, *y* are in conflict if they are simultaneously alive after a given instruction, which means:

- There exists a block (an instruction) b and  $x, y \in LV_{out}(b)$
- OR There exist a block *b* such that  $x \in LV_{out}(b)$  and *y* is defined in the block
- OR the converse.

<sup>&</sup>lt;sup>1</sup>Here  $r_7$  is the register we use to encode nop instructions, we can ignore it while during the dataflow analysis (but not during code generation!)

For the two last cases, consider the following list of instructions:

y=2x=1z=y+1

where *x* is not alive after the x=1 statement, however *x* is in conflict with *y* since we generate the code for x=1 while *y* is alive<sup>2</sup>.

From the result of the previous exercise, construct the interference graph of your program (each time a pair of temporaries are in conflict, add an edge between them). We give you a non-oriented graph API (LibGraph.py) for that. Use the print\_dot method and relevant tests to validate your code.

In this exercise, we care about correctness more than complexity. It is OK to write an  $O(n^3)$  algorithm (for each  $t_1$ , for each  $c_2$ , for each control point c, check whether  $t_1$  and  $t_2$  have a conflict).

As an example, here is the conflict graph that should be obtained for df04.mu:

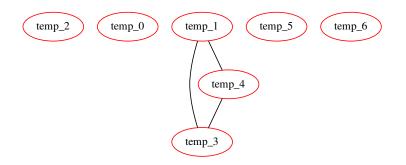

## 5.3 Register allocation and code production

Instead of the iterative algorithm of the course, we will implement the following algorithm for k register allocation <sup>3</sup>:

- Color the interference graph with k 2 colors.
- All the other variables will be allocated on the stack. To compute the offset from the stack pointer (*sp*), recolor the subgraph of remaining variables with an infinite number of colors.

Then the memory allocation:

- For non-spilled variable: replace the temporary with its associated color/register.
- For spilled variables: do the same as "all in mem" in Lab 4!

#### EXERCISE #6 ► **Register Allocation**

Use the algorithm (with k=8) and the coloration method of the LibGraphes class to allocate registers (or a place in memory). For that you have to complete the program method smart\_alloc. Comments will help you design this (non trivial) function. The allocation itself is done by statement rewriting, like in Lab5. You **do** have to modify Allocations.py, it was a mistake, sorry..

Validate your allocation on tiny well chosen test files (especially tests that augment the register pressure) and all the benchmarks of the previous lab. We adapted the previous script for that.

On the df04.mu example, the graph coloring succeeds with:

<sup>&</sup>lt;sup>2</sup>Another solution consists in eliminating dead code before generating the interference graph.

 $<sup>^{3}</sup>k = 8$  this year!

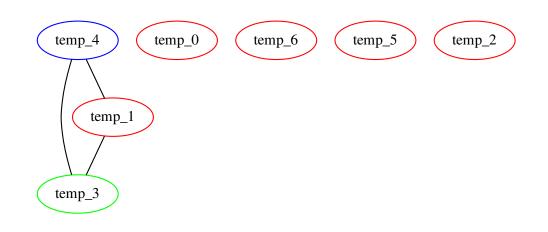

## EXERCISE #7 ► Massive tests

Comment out all the print dot instructions, debug, ... and test on all test files you have. Make a clean archive with README, your test files, ... (same instructions as before) and put it on TOMUSS:

http://tomuss-fr.univ-lyon1.fr